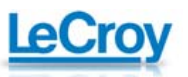

## 力科示波器基础应用系列之一 —— 使用力科示波器测量噪声

美国力科公司

## 提要

l

电路中的每个电子元器件会产生随机噪声。随机噪声的分析需要时域、频率、统计域的工具。力科示波器 具有表征随机噪声的能力,该应用将主要展示这些功能。

# 工具

由于单独测量无法提供之前或下一次测量的任何信息,随机过程很难量化,只能查看该过程的累积测量。 Figure 1 展示了用于比如噪声这样的随机过程的基本测量工具,最上面的迹线是输入通道 2 的幅度时间曲 线。底下的迹线是显示噪声随频率分布的功率谱密度曲线。再下面的迹线是单独的噪声电压测量的直方图, 展示了单独测量的幅值分布。最下面的迹线是通道每 1000 个采集点的标准方差趋势, 显示出在多次测量 中测量值的变化。这些分析功能,结合测量参数,提供了噪声测量的完整工具。

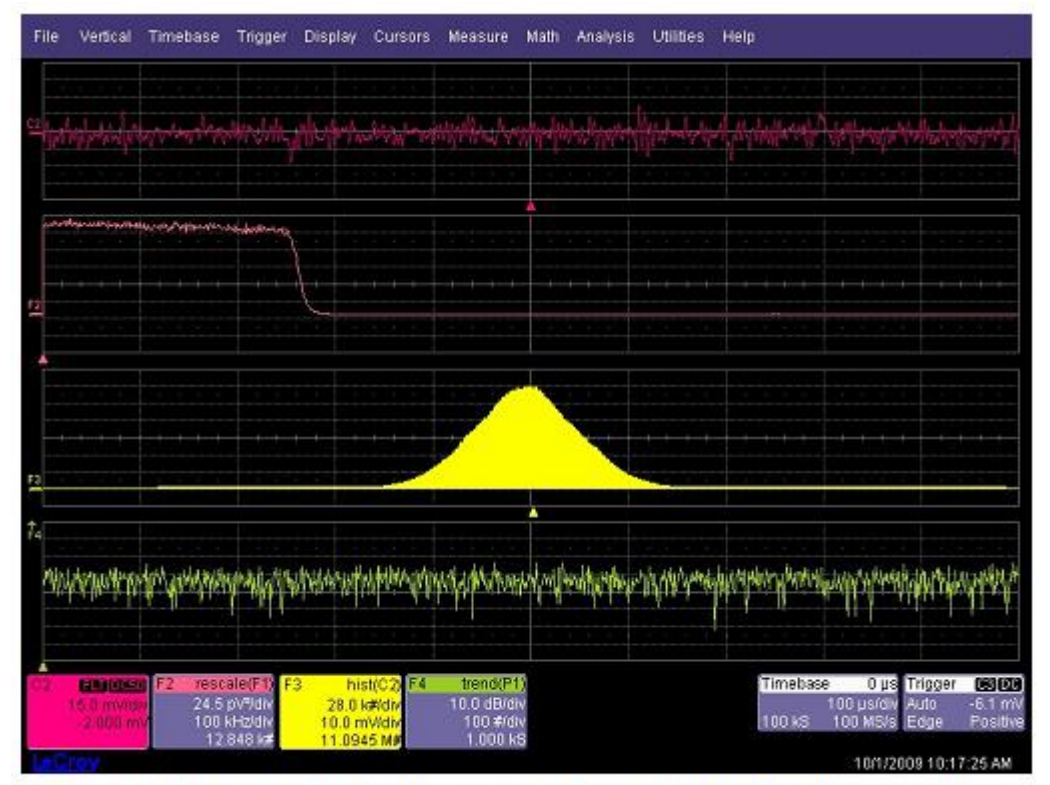

Figure 1: The basic tools of noise analysis from top to bottom - time history, power spectral density, histogram, and measurement trend

## 时域测量

让我们从大部分基本测量开始。Figure 2 中我们做了带宽受限噪声波形的时域测量。通过使用测量参数取 得了噪声信号特征的一些认识。大多数有意义的参数是波形的平均值,标准方差,峰峰值。这些测量的标 准方差,可以描述为交流有效值,被看作成波形的有效值是非常有用的。参数统计可显示平均值,最大值, 最小值,标准方差,统计的测量值数量。读出参数下的小直方图称为 histicons, 显示了相关参数测量值的 分布。

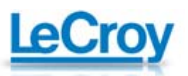

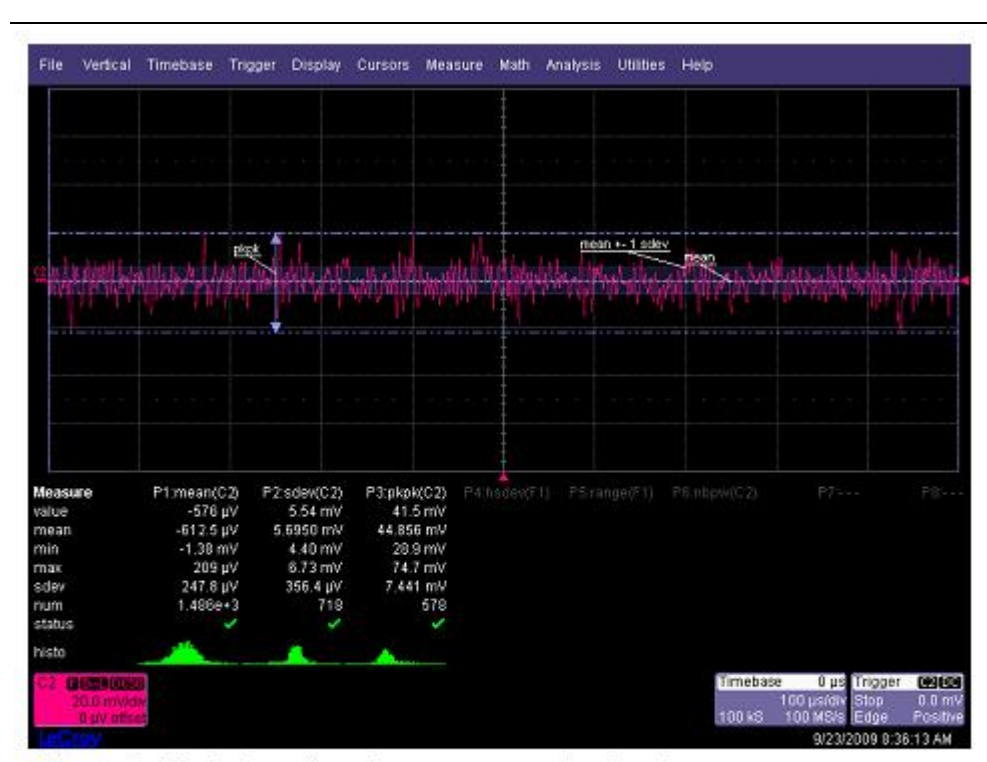

Figure 2: Basic time domain measurement using the mean, standard deviation (RMS), and peak to peak values of a time domain noise waveform

### 直方图

噪声呈高斯分布,平均值和标准方差用来描述噪声的概率密度函数(pdf)。直方图提供了测量参数分布的 简单视图。Figure 3 显示了采集样本值的直方图。该直方图为用户提供了带有被测过程的概率密度函数的 估计。这个数据可以使用直方图参数解释。Figure 3 显示了 3 个直方图参数, hmean, hsdev, 和 range, 分 别是平均值,标准方差,范围的直方图分布。直方图可由单次采样或多次采样计算出来。这两种情况都能 提供被研究过程的大量本质认识。这个例子中的伪高斯分布表明信号源是一个随机过程。

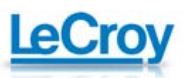

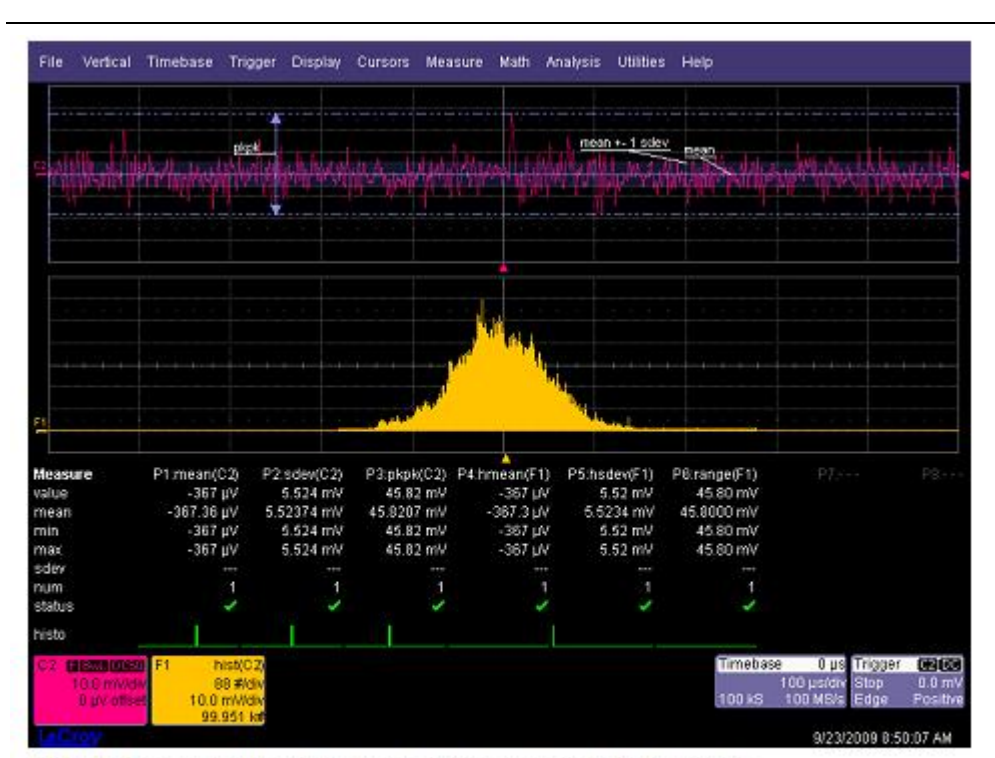

Figure 3: Using the histogram of the acquired data allows you to view the distribution of sample values and estimate the probability density of the process being measured.

Figure 4 的直方图稍有不同。分布的宽度增加了并且有 2 个峰。这是由于原本的随机噪声中存在小的正弦 分量而引起的。正弦波分布有 2 个峰并且 2 个混合波形围绕着构成波形的分布。通过观察分布的形状可以 了解被测过程发生了什么。在开始任何测量之前观察噪声分布无疑是一个好的实践。

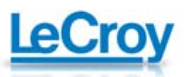

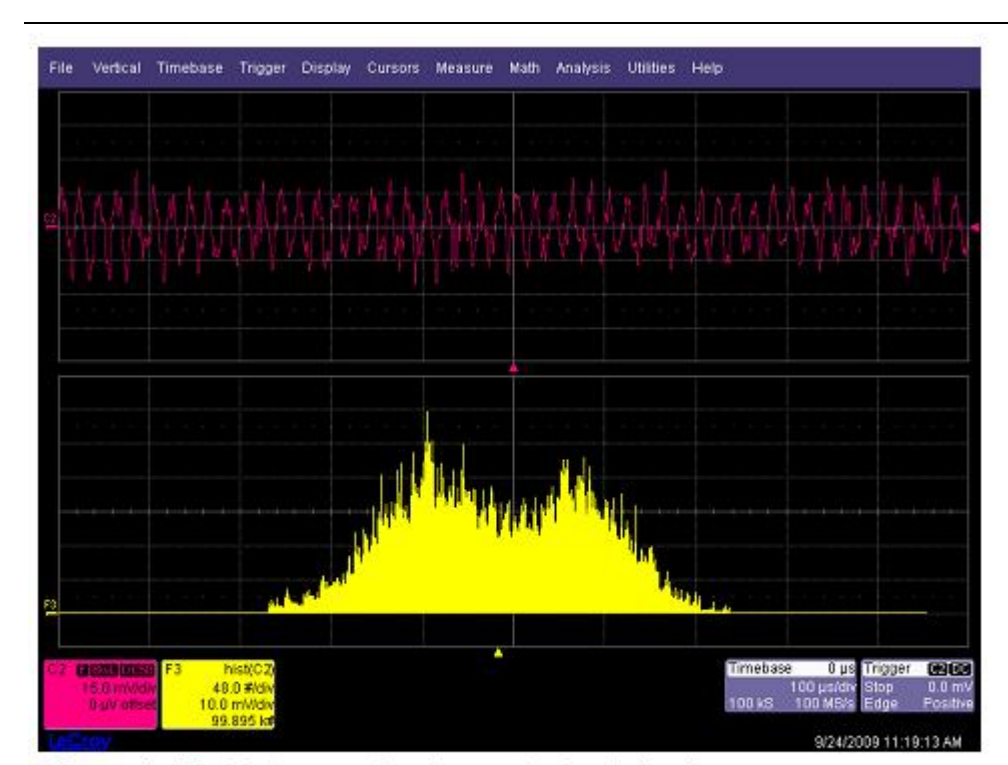

Figure 4: The histogram of a sine contaminated noise source shows two major peaks compared to the single peak in Figure 3

#### 功率谱密度测量

噪声的频域测量更加常用。频域的大多数测量是功率谱密度。功率谱密度通常用 V<sup>2</sup>√Hz表示。Figure 5, 迹线F2 是通道 2 (1000 个采样点) 的平均FFT。尽管示波器提供功率谱密度作为FFT输出类型, 但仍使用 对数dB。改成幅度平方输出类型,单位是V2,FFT的设置如Figure 6 所示。除了输出类型,选择矩形加权 和首要因素FFT (Least Prime Factor FFT)。注意FFT的设置分辨率带宽(RBW)该处是 1.02kHz, 当然还 有加权函数为 1.000 的矩形加权函数的等效噪声带宽(ENBW)。

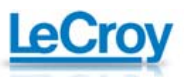

| File                             |                          | Vertical Timebase Trigger Display Cursors Measure Math                                                                               |          |                                                             |                         |                                                                        |  | Analysis Utilities Help |                                      |                                                                     |                       |                                     |
|----------------------------------|--------------------------|----------------------------------------------------------------------------------------------------|----------|-------------------------------------------------------------|-------------------------|------------------------------------------------------------------------|--|-------------------------|--------------------------------------|---------------------------------------------------------------------|-----------------------|-------------------------------------|
|                                  |                          |                                                                                                    |          |                                                             |                         |                                                                        |  |                         |                                      |                                                                     |                       |                                     |
|                                  |                          | <mark>ڸ</mark> ڶؠۄؿڝٳڂڛڛۄؠؠؠؠؠڮڶڂؠڿٳۻڞۑۺڂڸڹڸڮڝۅؠۻؽڸڿڿڎڂڸؾۑۑڂؠڸۣؠڟۺؽؽؽۭػۊ <sup>ؽ</sup> ؽڝڝڝڝڞ؆ؾۺڞ <sub>ۄؾ</sub> ڝؾڝڸڝڟؿڵؾؽڸۣۄۣٛؾڝڝؿٳڂ |          |                                                             |                         |                                                                        |  |                         |                                      |                                                                     |                       |                                     |
|                                  |                          |                                                                                                    |          |                                                             |                         |                                                                        |  |                         |                                      |                                                                     |                       |                                     |
|                                  |                          | وسيعتهم والمعاوية سيتملخ والمتعدد فسيناه والمتعاجزة فليرسم والمناجعة                                                                 |          |                                                             |                         |                                                                        |  |                         |                                      |                                                                     |                       |                                     |
|                                  |                          |                                                                                                    |          |                                                             |                         |                                                                        |  |                         |                                      |                                                                     |                       |                                     |
|                                  |                          |                                                                                                    |          |                                                             |                         |                                                                        |  |                         |                                      |                                                                     |                       |                                     |
| Measure<br>value<br>mean<br>min. |                          | P1:sdev(C2)<br>$5.13$ mV<br>5.7126 mV<br>$4.40$ mV                                                                                   |          | P2:area(F2)<br>32.575 µ/*Hz<br>32.575 UV Hz<br>32.676 µ/*Hz | P3(P1*P1)<br>32.757 U/P | $26.3 \,\mathrm{\mu V}^2$<br>$19.4 \, \mathrm{hV}^2$                   |  |                         | P4:hsdev(F1) P5:angedF1) P6:nbpvdC2) | PT-11                                                               |                       | P8---                               |
| max<br>sdev<br>num               |                          | 6.82 mV<br>350.1 uV<br>$1.480e+3$                                                                                                    |          | 32.575 UV*Hz<br>$\sim$<br>т                                 |                         | $46.5$ $h$ <sup><math>\alpha</math></sup><br>3.945 LMP<br>$1.480a + 3$ |  |                         |                                      |                                                                     |                       |                                     |
| status<br>histo                  |                          |                                                                                                    |          | ر                                                           |                         | ر                                                                      |  |                         |                                      |                                                                     |                       |                                     |
|                                  | 15.0 mWdw<br>0-uV offset | <b>ELECTRICISCO F2 refin/rescal.</b><br>20.0 pV%div<br>100 M-tzldiv                                                                  | 1,480 kg |                                                             |                         |                                                                        |  |                         | Timebase<br>10018                    | 0 <sub>u</sub><br>100 us/div Normal<br>100 MS/s Edge<br>X1= 100 kHz | Trigger               | 国国<br>0.0 <sub>mV</sub><br>Positive |
|                                  |                          | ×<br>124.665 pV                                                                                                    |          |                                                             |                         |                                                                        |  |                         |                                      |                                                                     | 10/14/2009 7:54:09 AM |                                     |

Figure 5: Trace F2 is the averaged spectrum of the input channel (C2) normalized to read  $V^2$ /Hz

l

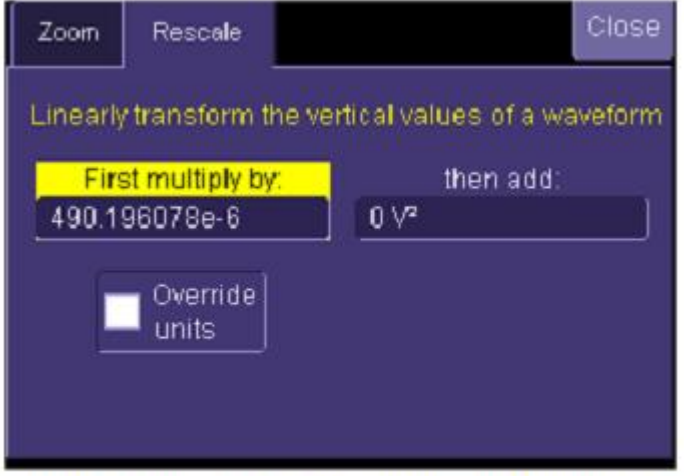

Figure 7: The Rescale setup for normalizing the FFT output to unit (1 Hz) bandwidth

平均 FFT 输出要归一化到等效 FFT 带宽。此外,还有其它刻度也要提到。力科示波器的 FFT 输出校正到 峰值读数而不是有效值。要转化为有效值,FFT 幅度必须乘以 0.707 而幅度的平方值要乘以 0.5。FFT 值除 以等效带宽是为了归一化到 1Hz 带宽。Figure 7 中显示了重标刻度功能。重标刻度功能允许用户通过乘一 个系数重标刻度并增加或减去偏移。该处,乘以 05/102=490 E-6。系数 0.5 前面讨论过,另一个系数是等 效 FFT 带宽的倒数,等于∆f 乘以如 Figure 6 中所示的 ENBW。如果加权函数不是矩形则 ENBW 的值将大 于 1。

注意应用重构的数学函数是为了优化浮点 FFT 输出到在参数测量中使用的整个数学空间的映射。

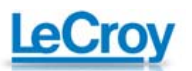

在重标刻度后,F2 中的FFT的垂直单位是 V2√Hz。通过对FFT迹线以下的区域积分可以确认重标刻度的正 确性。Figure 5 中用门限到用来限制噪声源带宽的滤波器的噪声带宽的区域参数来实现,该处是 280kHz。 F2 以下的区域是平均平方值, 32.575 E-6 V2。可以和C2 中波形的平均平方值(变量)计算所得的参数P3 32.575 E-6 V<sup>2</sup>比较。

时域和频域测量的一致性非常好。差异可以通过对直到耐奎斯特(50MHz 该处)的部分积分而进一步减少。 假设示波器噪声的贡献相对于输入信号可以忽略不计。

迹线F2 中的光标读数可以直接读取Figure 5 中所示的点功率谱密度。光标设置到 100kHz读数为  $124.665pV^2\sqrt{Hz}$ 

#### 趋势功能

l

参数统计包括最小和最大值。如果想查看采集接着采集的参数变化可以使用趋势功能。趋势绘出了每个测 量值 vs 顺序事件数的变化。Figure 8 中显示的函数迹线 F4 就是参数 P1 的趋势。P1 是通道 C2 的标准方差。 标准方差参数每一次采集产生一个值,而 F4 顺序显示测量到的每一个读数。趋势图可以看成一种任意波 形,可以使用任何数学或测量工具对其分析。

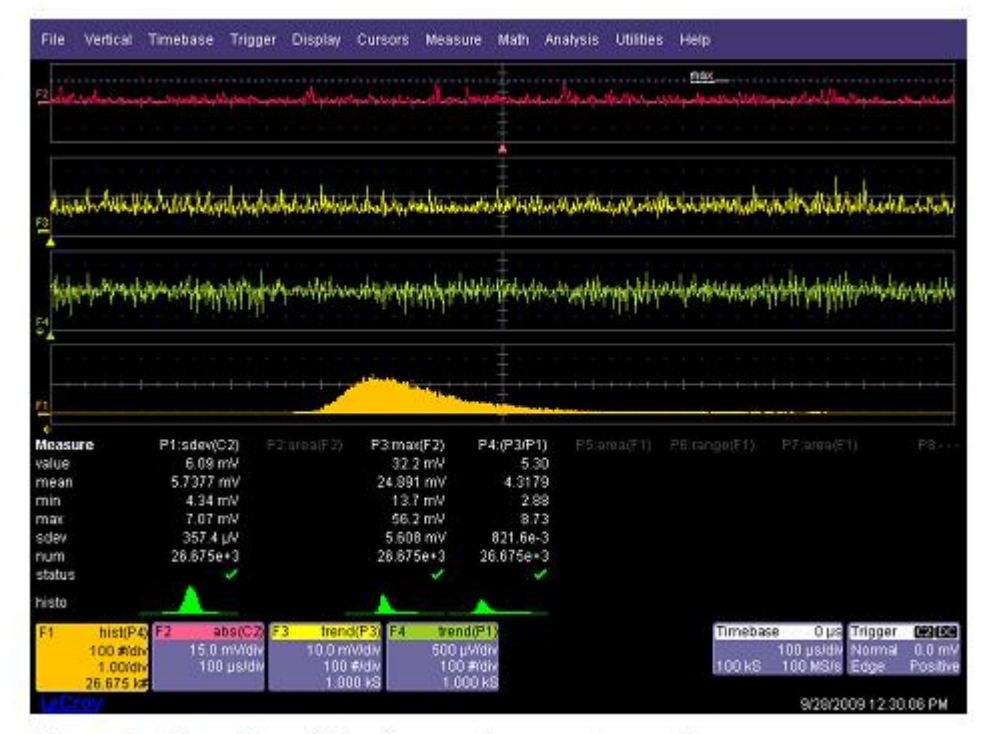

Figure 8: Use of trend functions and parameter math

#### 衍生参数

另一个关注的噪声参数是峰值系数,峰值对有效值的比率。这个决定动态范围的参数需要处理信号中的峰 值变化。示波器没有双"峰"参数,但可以通过采用通道 C2 的绝对值从而创建一个。将负值"翻转"到 波形的正上方以便用户使用参数最大值读取每个采集最大的正或负峰值。注意该处理因为信号具有 0 平均。 使用参数数学计算峰值系数。参数数学设置如 Figure 9 所示, 计算 P3 对 P1 的峰值系数 P4。Figure 8 中所 示峰值系数平均值为 4.3。

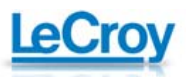

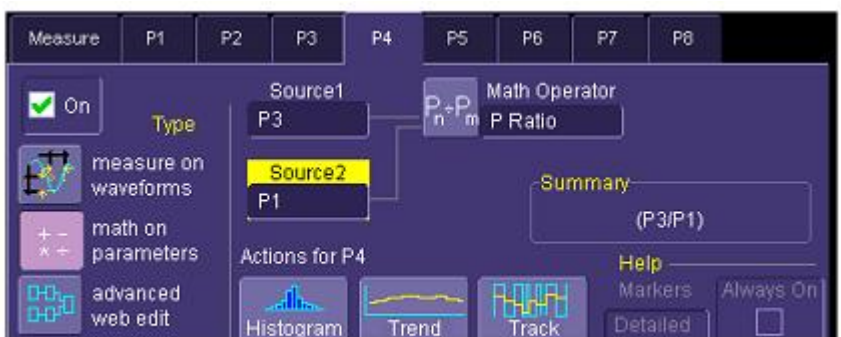

Figure 9: The dialog box for setting up parameter math.

Figure 8 中迹线 F1 显示 P4 (峰值系数)的直方图。峰值系数测量呈非高斯分布,这是与绝对值和最大值 数学函数的相关的非线性过程导致的。

### 使用 **nbpw** 测量点噪声

l

另一个进行噪声"点"测量的方法是采用可选的窄带功率测量。窄带功率(nbpw)通过计算给定频率上的 离散傅里叶变换测量功率。Nbpw的单位是dBm。噪声测量不太方便,我们希望用噪声功率谱密度线性单位 V2 √Hz来进行测量。幸运的是,力科示波器可以用脚本使用参数数学修改测量。这允许更复杂的计算而不 是Figure 9 所示的参数的简单比率峰值系数。

测量结果如 Figure 10 所示。

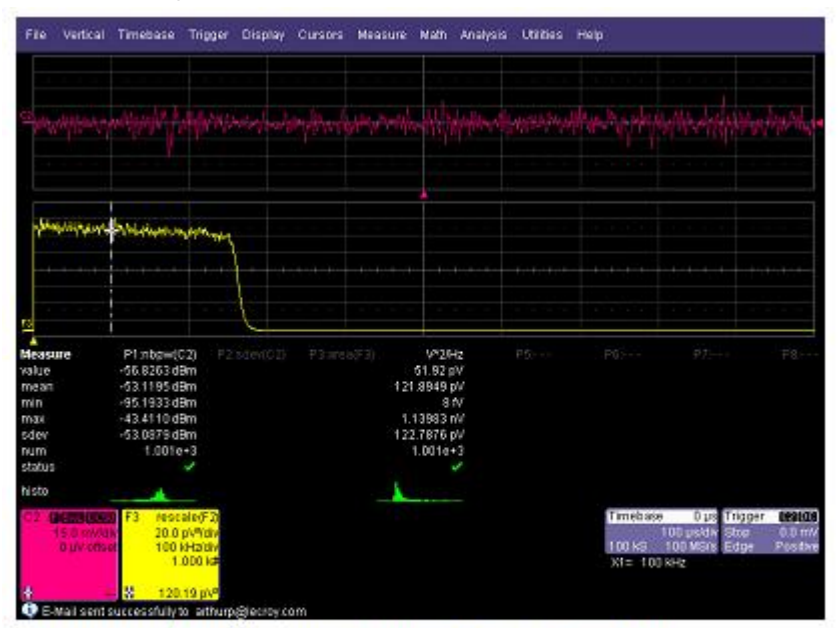

Figure 10: Modifying the scaling of the narrow band power measurement to read out in power spectral density in units of  $V^2$ /Hz

参数P4, 重标为V2√Hz, 100kHz的功率谱密度。

基于重标参数 P1 的 nbpw 测量。基于 1000 个测量的 P4 平均值可以和基于使用函数迹线 F3 中的水平绝对 光标读取到的平均 FFT 的等效测量对比。对比数据在仪器的误差限制内。

Figure 11 显示了用来设置重标参数 P1 的参数脚本的对话框。数学脚本可以使用 VB 或 Java 脚本。

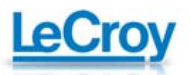

| PI.<br>Measure                     | P3<br>Ħ<br>P2               | Pś<br>P6<br>P7                                     | PB<br>Script Math           | Close                                                                                                    |  |  |  |
|------------------------------------|-----------------------------|----------------------------------------------------|-----------------------------|----------------------------------------------------------------------------------------------------|--|--|--|
| 20n<br>Type                        | Source1<br>81               | Math Operator<br>hves<br>P Script                  |                             | Write your own tunction using specified script<br>language to produce a measurement from one<br>a two waveforce. |  |  |  |
| measure on<br>waveforms<br>mation. | Source <sub>2</sub><br>None | Summary.<br>pscriptiP1,None)                       | Script Language<br>VBScript | Edit Code                                                                                                    |  |  |  |
| sarameters<br>advanced<br>web edit | Actions for P4<br>Histogram | Hsp<br>Band's<br>机工程<br>Trick<br>Detailed<br>Tierd | Aleays On                   | Striat Status<br>œ                                                                                               |  |  |  |

Figure 11: The measurement dialog box for setting up a parameter script to scale parameter P1 to  $V^2$ /Hz

Figure 12 包含 用来重标 nbpw 参数的 VB 脚本。

l

| Function Update() 'VBS code                                                           |  |
|---------------------------------------------------------------------------------------|--|
| 'TODO: Place your custom parameter math code here                                     |  |
| This example converts narrow band power from dBm to V^2/Hz                            |  |
| Set app=CreateObject("LeCroy.XSTreamDSO")                                             |  |
| 'computing the resolution bandwidth                                                   |  |
| ctime = $app. Acquisition. Horizontal. HorScale * 10$                                 |  |
| if ctime $>(960*(1/app.Measure.P1.Operator.Frequency))$ then                          |  |
| $delta = 0.00105*app.Measure.P1.Operator.Frequency$                                   |  |
| else                                                                                  |  |
| deltaf                                                                                |  |
| app.Measure.P1.Operator.Frequency/(cint(ctime/(1/app.Measure.P1.Operator.Frequency))) |  |
| end if                                                                                |  |
| OutResult.Value = $(0.05*(10^(nResult1.Value/10)))/(delta*2)$ convert dBm to V $^2$   |  |
| OutResult. Vertical Units = "V $\frac{2}{Hz}$ " 'set the custom units                 |  |
| OutResult. VerticalResolution=0.0000000000001 'set out result resolution              |  |
| app.Measure.P4.Alias="V^2/Hz" 'Show parameter name as unit                            |  |
| <b>End Function</b>                                                                   |  |

Figure 12: The Visual Basic script used to rescale nbpw from dBm to  $V^2$ /Hz

脚本可获得nbpw测量的独立读数, 从对数转变到线性刻度(V2), 读取采集记录长度, 然后计算出FFT的 等效分辨率带宽,然后用值标定数据,得出功率谱密度 $V^2$ </Hz。

力科示波器具有在时域,频域,统计域测量噪声的所有必要工具,提供了巨大的灵活性,成为为熟悉这种 测量的人员的强大工具。